# **flokinet-008 - Climbing the Spanning Tree - Lab**

Nicholas Morrison nick@nanocat.net

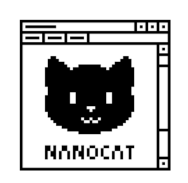

## **Connecting to the lab server**

#### Open your favourite Terminal Emulator

#### SSH to the netlab server:

```
$ ssh-keygen -R netlab.nanocat.net <- delete the cached fingerprint
                                        (lab server rebuilt frequently)
$ ssh lab@netlab.nanocat.net
Password: (generated fresh each week)
```
#### List the running containerlab devices:

\$ sudo containerlab inspect --all

#### Connect to an **Arista** device:

\$ sudo docker exec -it clab-device–name Cli

#### .. or connect to a **Linux** device:

\$ sudo docker exec -it clab-pcXX-name bash

## **Diagram**

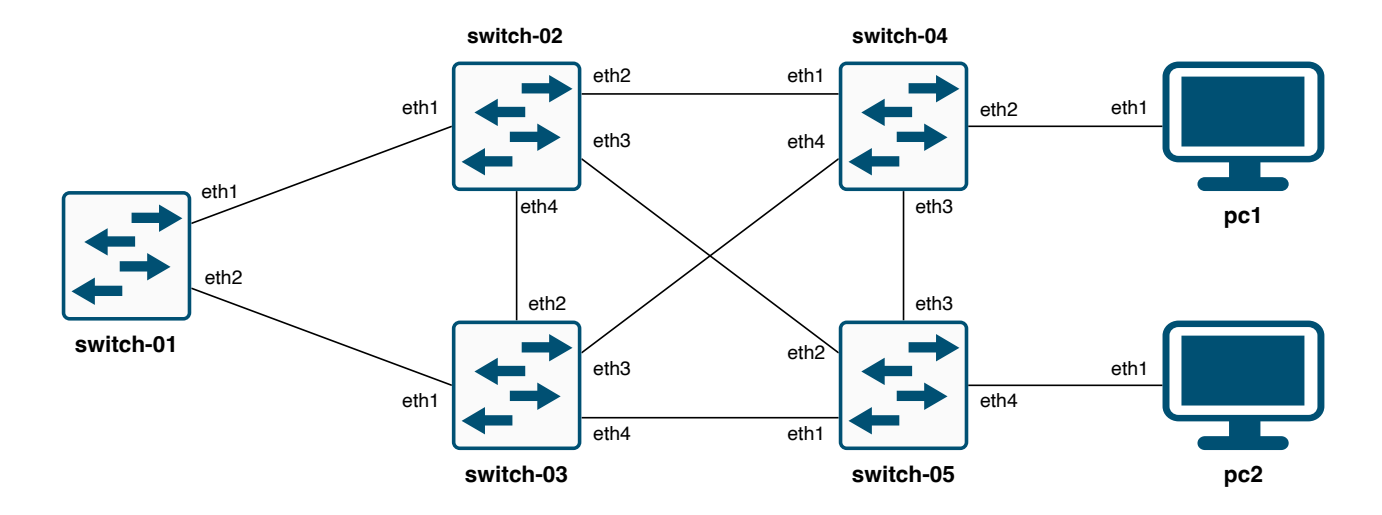

# **Goal**

• Understand Spanning Tree.

# **Perform initial configuration**

Give all interfaces a description, verified with show lldp neighbor.

Do this for all five switches.

```
!
interface ethernet 1
   description --- link to switch-02:eth1 ---
```

```
!
interface ethernet 2
  description --- link to switch-03:eth1 ---
!
```
# **Record your MAC addresses**

Take note of your switches' MAC addresses.

switch-01#show spanning-tree

Write them down in a text file. You will need them later.

switch-01: 01:23:45:67:89:0a switch-02: 01:23:45:xx:xx:xx switch-03: 01:23:45:xx:xx:xx switch-04: 01:23:45:xx:xx:xx switch-05: 01:23:45:xx:xx:xx

# **Send a ping**

Ping pc2 from pc1.

```
linux pc1#ping 192.168.0.2
PING 192.168.0.2 (192.168.0.2) 56(84) bytes of data.
64 bytes from 192.168.0.2: icmp_seq=1 ttl=64 time=23.9 ms
64 bytes from 192.168.0.2: icmp_seq=2 ttl=64 time=14.7 ms
\mathrel{\char`\^}c--- 192.168.0.2 ping statistics ---
2 packets transmitted, 2 received, 0% packet loss, time 1002ms
rtt min/avg/max/mdev = 14.680/19.273/23.866/4.593 ms
linux pc1#
```
## **Discussion**

!

- Which switch is the **root bridge**?
- Which ports are **designated**, **root** and **alternate** ports?
- Which layer 2 path did the ping packet follow?
	- **–** Use tcpdump to verify. eg from the CLI: tcpdump interface eth 3 filter icmp

## **Configure the root bridge**

```
spanning-tree root primary
!
```
The default spanning-tree priority is 32768. This command sets the spanning-tree priority to 8192.

Again, check several of your switches by using the show spanning-tree command.

- Which switch is the **root bridge**?
- What is the root bridge's priority?
- Which ports are **designated**, **root** and **alternate** ports?

#### **Control the tree with port costs**

Check your current root port on switch-05:

switch-05#show span

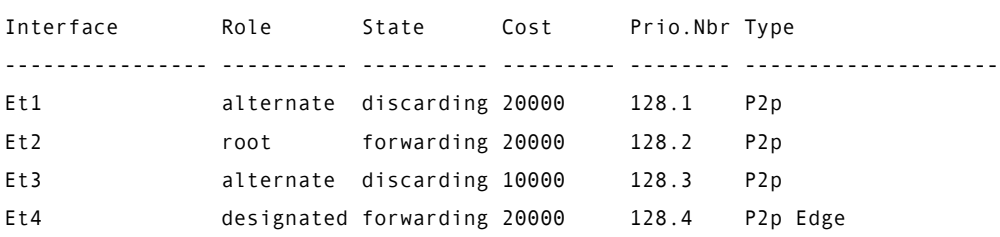

switch-05#

...

#### Modify the cost of Ethernet 3:

```
!
interface ethernet 3
  spanning-tree cost 10000
!
```
## **Port costs continued**

#### Check your root port again:

```
switch-05#show span
...
Interface Role State Cost Prio.Nbr Type
---------------- ---------- ---------- --------- -------- --------------------
Et1 alternate discarding 20000 128.1 P2p
Et2 root forwarding 20000 128.2 P2p
Et3 alternate discarding 10000 128.3 P2p
Et4 designated forwarding 20000 128.4 P2p Edge
```

```
switch-05#
```
Why didn't it change?

## **How root path cost is calculated**

- Root path cost == cost of neighbour's root path, plus interface cost
- show spanning-tree shows the cheapest root cost, and local interface cost

# **Configure BPDUGuard**

BPDUGuard errdisables a port if it receives a BPDU. Enable this on ports connected to devices that should never run spanning tree (eg hosts, routers).

```
! on switch-05
!
interface ethernet 3
   spanning-tree bpduguard enable
!
interface ethernet 4
   spanning-tree bpduguard enable
!
```
## Check the results:

switch-05#show span switch-05#show log switch-05#show interface ethernet 3 switch-05#show interface ethernet 4 switch-05#show interface status errdisabled

Use shutdown + no shutdown to recover from errdisabled status.

# **What's portfast??**

- spanning-tree portfast edge ports
	- **–** the switch *assumes* that an "edge" port is connected to a single device
	- **–** it transitions immediately to forwarding, and does not check for loops
	- **–** if a BPDU is ever received on an "edge" port, it converts to a "network" port
- spanning-tree portfast network ports
	- **–** the switch *assumes* that a "network" port is connected to another switch
	- **–** it transitions immediately to blocking, and waits for the spanning tree to be built
- spanning-tree portfast normal ports
	- **–** have an unspecified topology
- spanning-tree portfast auto is the default
	- **–** if no BPDU is received within a timeout, it becomes an edge port

## **Manually configure portfast**

```
!
interface ethernet 1
   description --- link to switch-02:eth2 ---
   spanning-tree portfast network
!
```

```
interface ethernet 2
  description --- link to pc1 ---
  spanning-tree portfast edge
!
```